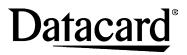

11111 Bren Road West Minnetonka, MN 55343-9015 USA 952.933.1223 (USA) 952.933.7971 FAX (USA)

A list of supported operating systems can be found at www.datacard.com/support-and-drivers, and in the driver release notes.

### Legal Notices

Please note and heed the WARNING and CAUTION labels that have been placed on the equipment for your safety. Please do not attempt to operate or repair this equipment without adequate training.

#### **Liability Statement**

This product has been built to the high standards of Datacard Corporation. See InfoCentral for the statement of liability.

#### **Regulatory Compliance**

This product conforms to FCC and regulatory requirements as specified in North America, Europe, and additional countries. See InfoCentral for detailed regulatory compliance information.

WARNING: This product contains chemicals, including lead, known to the State of California to cause cancer, and birth defects or other reproductive harm. *Wash hands after handling.* 

© 2013, 2014 DataCard Corporation All rights reserved.

539810-001 Rev D June 2014

Corporation Corporation. soft tacard Micr Da of of trademark registered registered g ъ S. S Datacard is Windows i

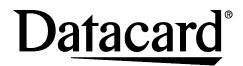

### **SP25 Plus Card Printer**

### **Quick Install Guide**

**USB** Connection

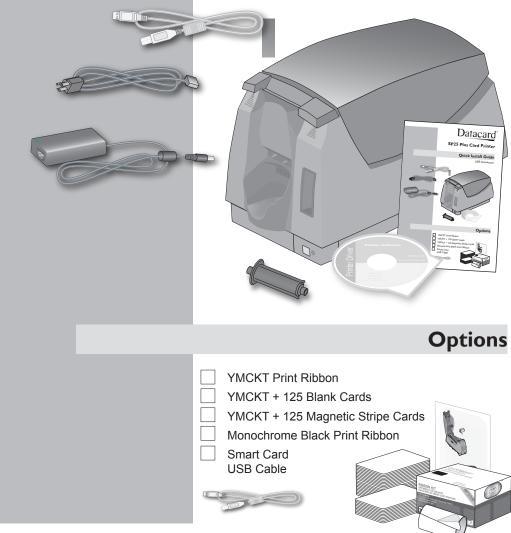

# Step I: Install the Cleaning Roller

# Step 5: Print a Sample Card

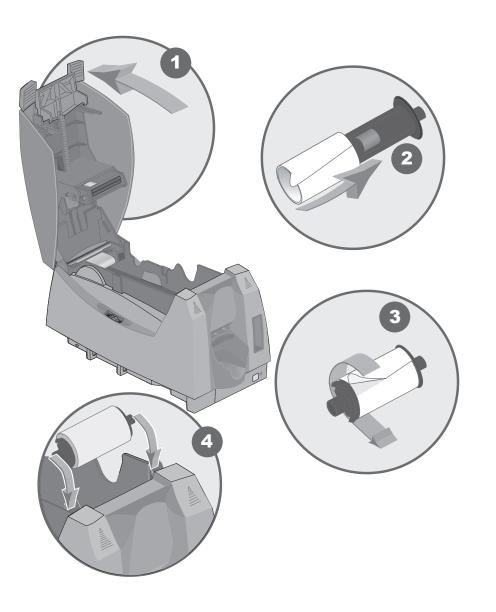

| Datacard Printer - Printer Toolbox          |                                       |
|---------------------------------------------|---------------------------------------|
| Status   Edge to Edge   Counters   Supplies |                                       |
| Printer responding normally.                |                                       |
| The port type is XXX                        |                                       |
| The printer type is $XXX$                   |                                       |
| Printer-                                    |                                       |
| Advanced setup Printing Preferences         |                                       |
| Clean                                       |                                       |
| Clean printer                               |                                       |
| Test cards                                  |                                       |
| Print sample card                           |                                       |
| Printer communication minate                |                                       |
| Suspend Laminate only                       |                                       |
|                                             |                                       |
| Driver Version: XXX                         |                                       |
| Printer Firmware Version: XXX               |                                       |
|                                             |                                       |
|                                             |                                       |
|                                             |                                       |
| Minimize                                    |                                       |
|                                             |                                       |
|                                             |                                       |
|                                             |                                       |
|                                             |                                       |
|                                             |                                       |
|                                             |                                       |
| PVC Card                                    |                                       |
|                                             |                                       |
|                                             |                                       |
|                                             |                                       |
|                                             |                                       |
| Сомра                                       | NYNAME*                               |
|                                             |                                       |
| How Can                                     | We Help You?                          |
| B How Call                                  | · · · · · · · · · · · · · · · · · · · |
| Printer Ty                                  | pe:                                   |
| Serial Number<br>Firmware Vers              |                                       |
|                                             |                                       |
|                                             |                                       |

Quality · Performance · Reliability

## **Step 4: Open the Printer Toolbox**

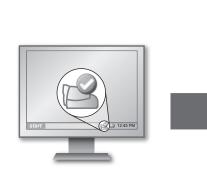

| The port type is XXX                                |                       |
|-----------------------------------------------------|-----------------------|
| The printer type is XXX                             |                       |
| Printer                                             |                       |
| Advanced setup                                      | Printing Preferences  |
| Clean                                               |                       |
| Clean printer                                       | Clean laminator       |
| Test cards<br>Print sample card                     | Print mag stripe card |
| Printer communication                               | Laminate              |
| Suspend                                             | Laminate only         |
| Driver Version: XXX<br>hinter Firmware Version: XXX |                       |

X

🛃 Datacard Printer - Printer Toolbox

| Datacard Card Printers      |  |
|-----------------------------|--|
| 🚔 Datacard Printer          |  |
| 😰 InfoCentral               |  |
| 💭 Uninstall Driver Software |  |

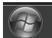

See InfoCentral for detailed information about using the printer, including printing rewritable cards, printer maintenance, and printer supplies.

## Step 2: Install the Print Ribbon

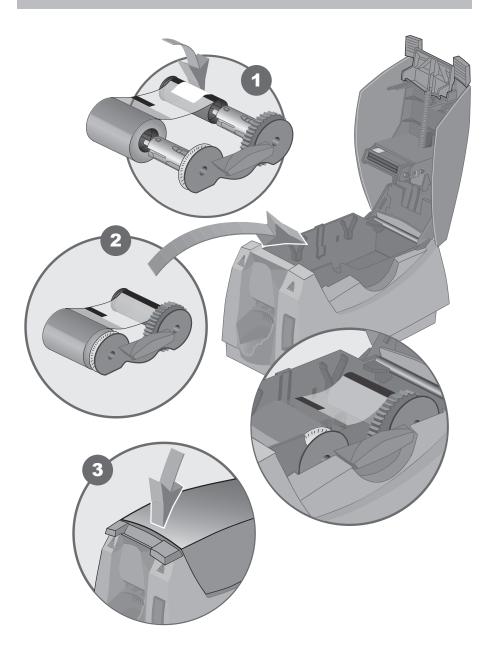

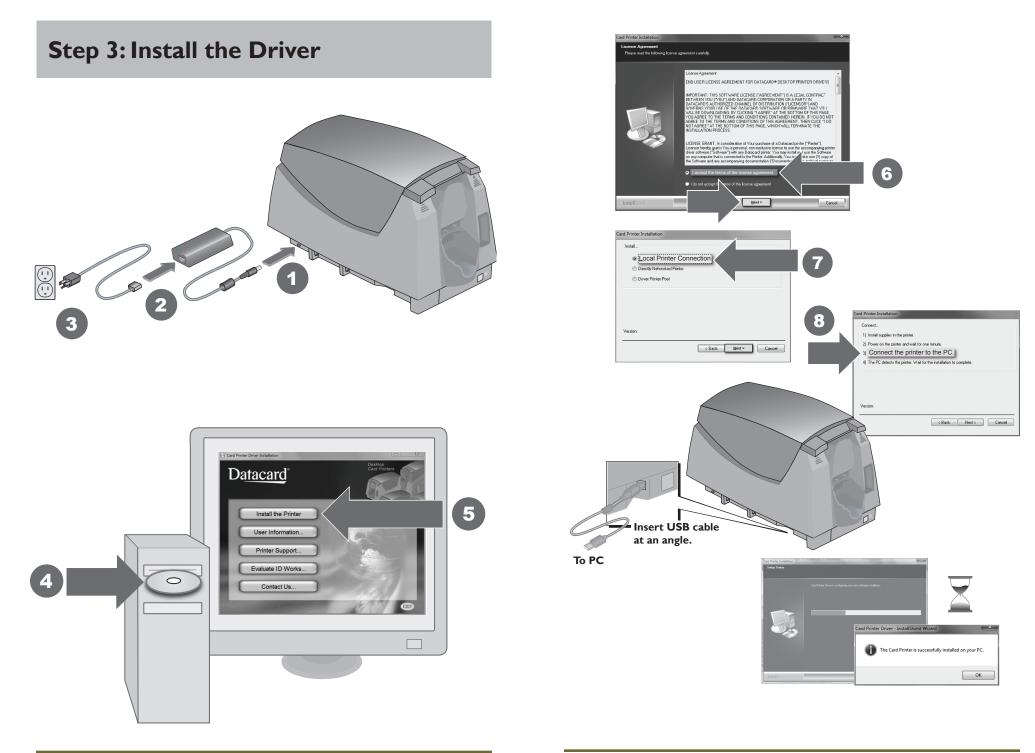